# **django-airports Documentation**

*Release 1.0.3*

**Antonio Ercole De Luca**

**Dec 22, 2021**

# **CONTENTS**

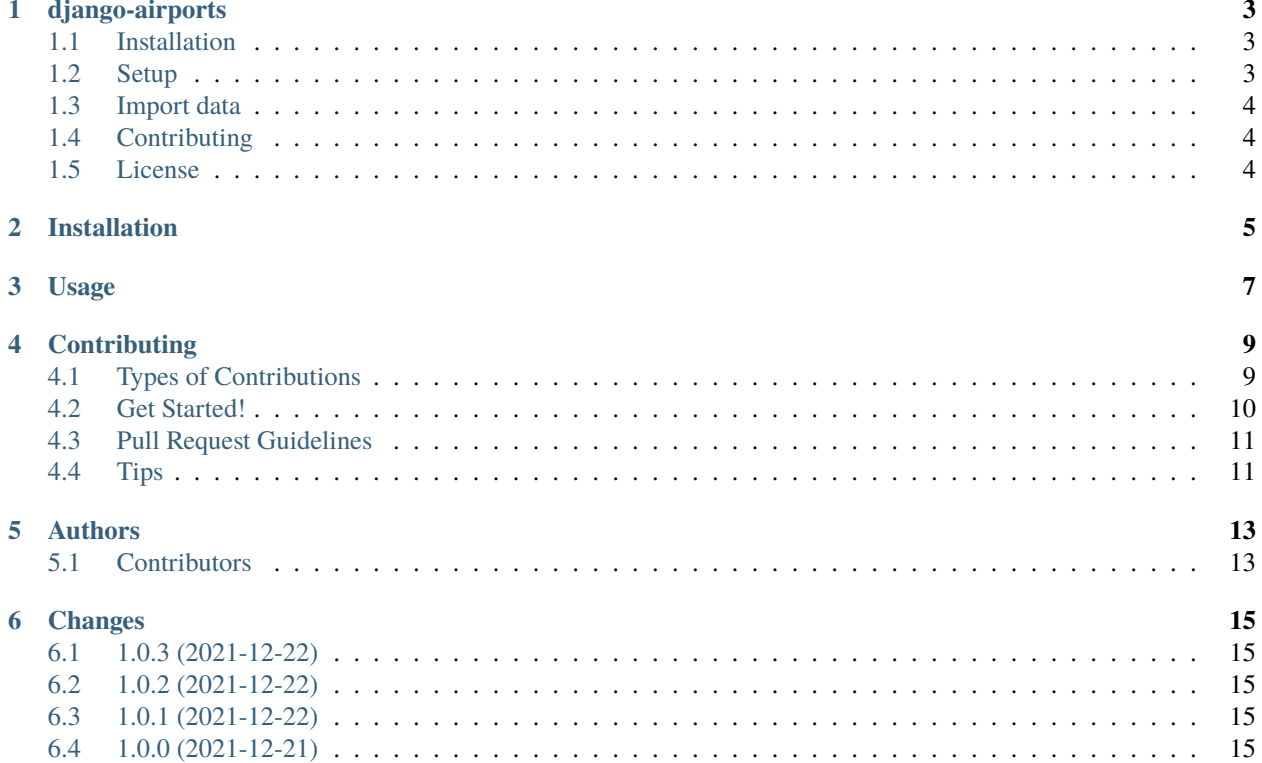

Contents:

#### **ONE**

### **DJANGO-AIRPORTS**

<span id="page-6-0"></span>Provides airports' related models and data (from [OurAirports\)](http://ourairports.org/) that can be used in django projects, inspired by [django](https://github.com/coderholic/django-cities)[cities](https://github.com/coderholic/django-cities)

Authored by [Basil Shubin,](https://github.com/bashu) and some great [contributors.](https://github.com/bashu/django-airports/contributors)

# <span id="page-6-1"></span>**1.1 Installation**

First install the module, preferably in a virtual environment. It can be installed from PyPI:

```
pip install django-airports
```
#### **1.1.1 Requirements**

You must have *[django-cities](https://github.com/coderholic/django-cities)* installed and configured, see the django-cities documentation for details and setup instructions.

### <span id="page-6-2"></span>**1.2 Setup**

First make sure the database support spatial queries, see the [GeoDjango documentation](https://docs.djangoproject.com/en/dev/ref/contrib/gis/) for details and setup instructions.

You'll need to add airports to INSTALLED\_APPS in your projects settings.py file:

```
INSTALLED_APPS += [
    'airports',
]
```
Then run ./manage.py migrate to create the required database tables.

# <span id="page-7-0"></span>**1.3 Import data**

After you have configured all settings, run

python manage.py airports

The airports manage command has options, see airports --help output.

Second run will update the DB with the latest data from the source csv file.

# <span id="page-7-1"></span>**1.4 Contributing**

If you like this module, forked it, or would like to improve it, please let us know! Pull requests are welcome too. :-)

### <span id="page-7-2"></span>**1.5 License**

django-airports is released under the MIT license.

**TWO**

### **INSTALLATION**

<span id="page-8-0"></span>Requirements (Ubuntu 16.04):

sudo apt-get install -y libsqlite3-mod-spatialite binutils libproj-dev gdal-bin

\$ easy\_install django-airports

Or, if you have virtualenvwrapper installed:

\$ mkvirtualenv django-airports \$ pip install django-airports

Install django-airports:

pip install django-airports

Add it to your *INSTALLED\_APPS*:

```
INSTALLED_APPS = (
    ...
    'cities',
    'airports',
    'django.contrib.gis',
    ...
)
```
**THREE**

# **USAGE**

<span id="page-10-0"></span>Requirements (Ubuntu 16.04):

sudo apt-get install -y libsqlite3-mod-spatialite binutils libproj-dev gdal-bin

Install django-airports:

```
pip install django-airports
```
Add it to your *INSTALLED\_APPS*:

```
INSTALLED_APPS = (
    ...
    'cities',
    'airports',
    'django.contrib.gis',
    ...
)
```
#### **FOUR**

### **CONTRIBUTING**

<span id="page-12-0"></span>Contributions are welcome, and they are greatly appreciated! Every little bit helps, and credit will always be given. You can contribute in many ways:

# <span id="page-12-1"></span>**4.1 Types of Contributions**

#### **4.1.1 Report Bugs**

Report bugs at [https://github.com/bashu/django-airports/issues.](https://github.com/bashu/django-airports/issues)

If you are reporting a bug, please include:

- Your operating system name and version.
- Any details about your local setup that might be helpful in troubleshooting.
- Detailed steps to reproduce the bug.

#### **4.1.2 Fix Bugs**

Look through the GitHub issues for bugs. Anything tagged with "bug" is open to whoever wants to implement it.

#### **4.1.3 Implement Features**

Look through the GitHub issues for features. Anything tagged with "feature" is open to whoever wants to implement it.

#### **4.1.4 Write Documentation**

django-airports could always use more documentation, whether as part of the official django-airports docs, in docstrings, or even on the web in blog posts, articles, and such.

#### **4.1.5 Submit Feedback**

The best way to send feedback is to file an issue at [https://github.com/bashu/django-airports/issues.](https://github.com/bashu/django-airports/issues)

If you are proposing a feature:

- Explain in detail how it would work.
- Keep the scope as narrow as possible, to make it easier to implement.
- Remember that this is a volunteer-driven project, and that contributions are welcome :)

### <span id="page-13-0"></span>**4.2 Get Started!**

Ready to contribute? Here's how to set up *django-airports* for local development.

- 1. Fork the *django-airports* repo on GitHub.
- 2. Clone your fork locally:

\$ git clone git@github.com:your\_name\_here/django-airports.git

3. Install your local copy into a virtualenv. Assuming you have virtualenvwrapper installed, this is how you set up your fork for local development:

```
$ mkvirtualenv django-airports
$ cd django-airports/
$ python setup.py develop
```
4. Create a branch for local development:

```
$ git checkout -b name-of-your-bugfix-or-feature
```
Now you can make your changes locally.

5. When you're done making changes, check that your changes pass flake8 and the tests, including testing other Python versions with tox:

```
$ flake8 airports
$ python setup.py test
$ tox
```
To get flake8 and tox, just pip install them into your virtualenv.

6. Commit your changes and push your branch to GitHub:

```
$ git add .
$ git commit -m "Your detailed description of your changes."
$ git push origin name-of-your-bugfix-or-feature
```
7. Submit a pull request through the GitHub website.

# <span id="page-14-0"></span>**4.3 Pull Request Guidelines**

Before you submit a pull request, check that it meets these guidelines:

- 1. The pull request should include tests.
- 2. If the pull request adds functionality, the docs should be updated. Put your new functionality into a function with a docstring, and add the feature to the list in README.rst.
- 3. The pull request should work for Python 2.6, 2.7, and 3.3, and for PyPy. Check [https://travis-ci.org/bashu/](https://travis-ci.org/bashu/django-airports/pull_requests) [django-airports/pull\\_requests](https://travis-ci.org/bashu/django-airports/pull_requests) and make sure that the tests pass for all supported Python versions.

# <span id="page-14-1"></span>**4.4 Tips**

To run a subset of tests:

\$ python -m unittest tests.test\_airports

# **FIVE**

# **AUTHORS**

- <span id="page-16-0"></span>• Basil Shubin <br/>basil.shubin@gmail.com>
- Antonio Ercole De Luca [<eracle@posteo.eu>](mailto:eracle@posteo.eu)

# <span id="page-16-1"></span>**5.1 Contributors**

None yet. Why not be the first?

### **SIX**

### **CHANGES**

# <span id="page-18-1"></span><span id="page-18-0"></span>**6.1 1.0.3 (2021-12-22)**

• Fixed broken release.

# <span id="page-18-2"></span>**6.2 1.0.2 (2021-12-22)**

• Include missing .mo files.

# <span id="page-18-3"></span>**6.3 1.0.1 (2021-12-22)**

- Added ru translation.
- Renamed city\_name field to municipality, local field to local\_code.

# <span id="page-18-4"></span>**6.4 1.0.0 (2021-12-21)**

- Added Django 3+ support.
- Dropped Python 2.7 support.
- Dropped Django 1.10 / 1.11 support.